# **MAIN MENU**

To access Remote Backup Organizer for IBM i Main Menu, enter the following command:

**BDSRMBK/RBKADM** Administrator Main Menu

The following screen should appear:

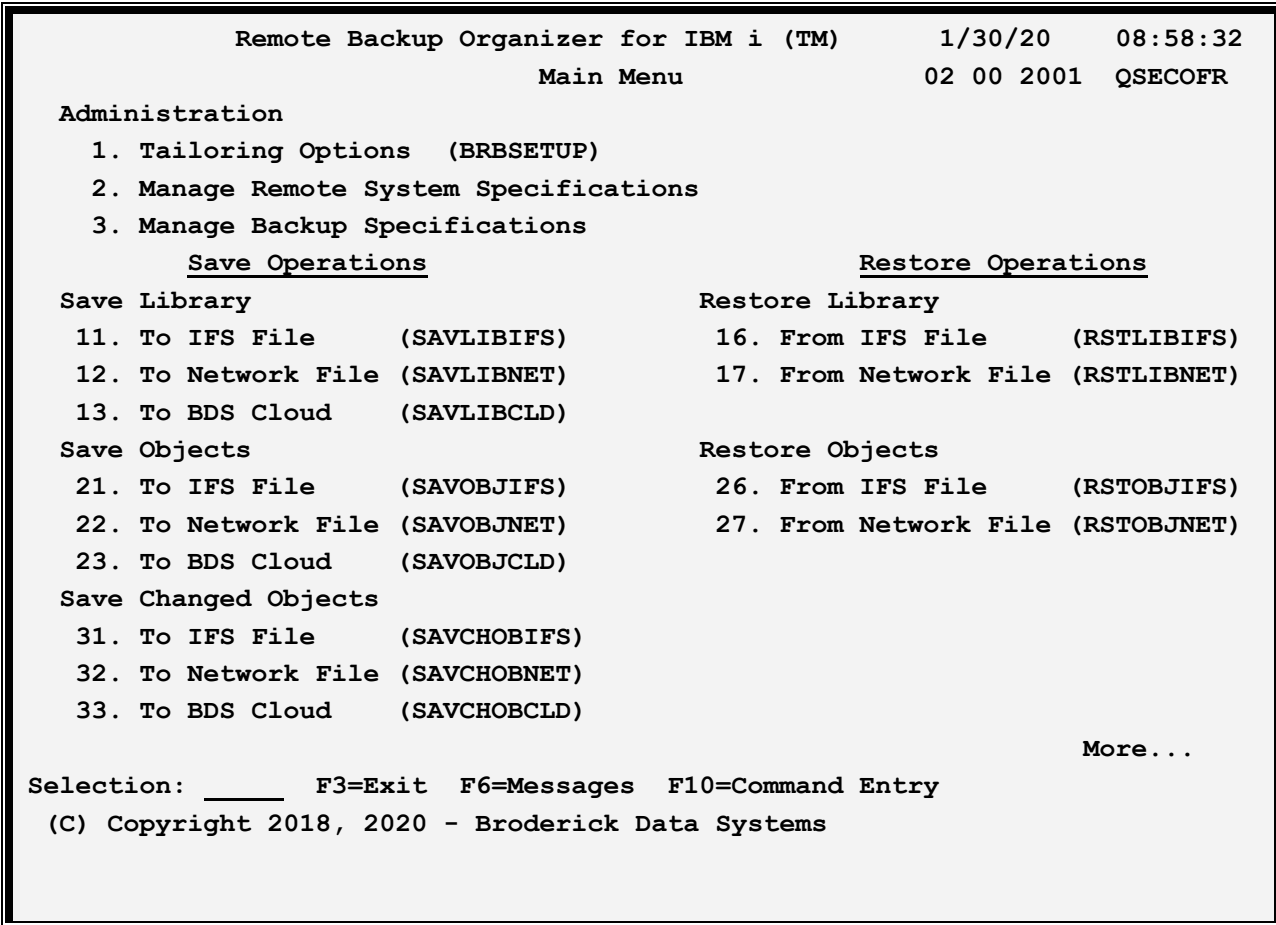

# *Administration*

Options 1 thru 3 are used to describe various components to Remote Backup Organizer for IBM i. The above options have the following definitions:

#### **1. Tailoring Options**

Allows the Administrator to enter passwords, set various system options, and define Remote Backup Organizer for IBM i options. For more information, refer to Chapter 4, "Define Tailoring Options".

#### **2. Manage Remote System Specifications**

# **REMOTE BACKUP ORGANIZER for IBM i™**

Allows the Administrator to define Remote Systems and attributes such as the IP Address/HostName and if encryption is used during transmission. For more information, refer to Chapter 5, "Define Remote System Specifications".

#### **3. Manage Backup Specifications**

Allows the Administrator to define Backup Specifications, which contain attributes such as the Remote System, Storage Area info, and whether encryption is used. For more information, refer to Chapter 6, "Define Backup Specifications".

# *Save Operations*

Save Operations allow the user to save libraries and objects to BDS controlled storage.

### *Save Library*

Save Library operations save one or more libraries and their contents. Options 11 thru 13 have the following definitions:

#### **11. To IFS File (SAVLIBIFS)**

Executes the **SAVLIBIFS** command, which will save one or more libraries and their contents to an IFS file.

#### **12. To Network File (SAVLIBNET)**

Executes the **SAVLIBNET** command, which will save one or more libraries and their contents to a file on a remote system

#### **13. To BDS Cloud (SAVLIBCLD)**

Executes the **SAVLIBCLD** command, which will save one or more libraries and their contents to a BDS Storage Area defined on a remote system.

### *Save Objects*

Save Objects operations save the objects contained in one or more libraries. Options 21 thru 23 have the following definitions:

#### **21. To IFS File (SAVOBJIFS)**

Executes the **SAVOBJIFS** command, which will save the objects contained in one or more libraries to an IFS file.

#### **22. To Network File (SAVOBJNET)**

Executes the **SAVOBJNET** command, which will save the objects contained in one or more libraries to a file on a remote system

### **23. To BDS Cloud (SAVOBJCLD)**

# **MAIN MENU**

Executes the **SAVOBJCLD** command, which will save the objects contained in one or more libraries to a BDS Storage Area defined on a remote system.

### *Save Changed Objects*

Save Changed Objects operations save the objects contained in one or more libraries that have changed since the base save operation. Options 31 thru 33 have the following definitions:

#### **31. To IFS File (SAVCHOBIFS)**

Executes the **SAVCHOBIFS** command, which will save the objects contained in one or more libraries that have changed since the base save operation to an IFS file.

#### **32. To Network File (SAVCHOBNET)**

Executes the **SAVCHOBNET** command, which will save the objects contained in one or more libraries that have changed since the base save operation to a file on a remote system

#### **33. To BDS Cloud (SAVCHOBCLD)**

Executes the **SAVCHOBCLD** command, which will save the objects contained in one or more libraries that have changed since the base save operation to a BDS Storage Area defined on a remote system.

## *Save IFS Objects*

Save IFS Objects operations save IFS directories and IFS files. Options 41 thru 43 have the following definitions:

#### **41. To IFS File (SAVIFS)**

Executes the **SAVIFS** command, which will save IFS directories and IFS files to an IFS file.

#### **42. To Network File (SAVNET)**

Executes the **SAVNET** command, which will save IFS directories and IFS files to a file on a remote system

#### **43. To BDS Cloud (SAVCLD)**

Executes the **SAVCLD** command, which will save IFS directories and IFS files to a BDS Storage Area defined on a remote system.

### *Save System Information*

Save System Information operations saves System Information. Options 51 thru 53 have the following definitions:

#### **51. To IFS File (SAVSYINIFS)**

Executes the **SAVSYINIFS** command, which will save System Information to an IFS file.

#### **52. To Network File (SAVSYINNET)**

Executes the **SAVSYINNET** command, which will save System Information to a file on a remote system

# **REMOTE BACKUP ORGANIZER for IBM i™**

#### **53. To BDS Cloud (SAVSYINCLD)**

Executes the **SAVSYINCLD** command, which will save System Information to a BDS Storage Area defined on a remote system.

# *Restore Operations*

Restore Operations allow the user to restore libraries and objects that were previously saved to BDS controlled storage.

## *Restore Library*

Restore Library operations restores one or more libraries and their contents. Options 16 thru 17 have the following definitions:

#### **16. From IFS File (RSTLIBIFS)**

Executes the **RSTLIBIFS** command, which will restore one or more libraries and their contents to an IFS file.

#### **17. From Network File (RSTLIBNET)**

Executes the **RSTLIBNET** command, which will restore one or more libraries and their contents to a file on a remote system.

### *Restore Objects*

Restore Objects operations restores the objects contained in one or more libraries. Options 26 thru 27 have the following definitions:

#### **26. From IFS File (RSTOBJIFS)**

Executes the **RSTOBJIFS** command, which will restore the objects contained in one or more libraries to an IFS file.

#### **27. From Network File (RSTOBJNET)**

Executes the **RSTOBJNET** command, which will restore the objects contained in one or more libraries to a file on a remote system.

### *Restore IFS Objects*

Restore IFS Objects operations restores IFS directories and IFS files. Options 46 thru 47 have the following definitions:

#### **46. To IFS File (RSTIFS)**

Executes the **RSTIFS** command, which will restore IFS directories and IFS files to an IFS file.

# **MAIN MENU**

#### **47. To Network File (RSTNET)**

Executes the **RSTNET** command, which will restore IFS directories and IFS files to a file on a remote system.

## *Restore System Information*

Restore System Information operations restores System Information. Options 56 thru 57 have the following definitions:

#### **56. To IFS File (RSTSYINIFS)**

Executes the **RSTSYINIFS** command, which will restore System Information to an IFS file.

### **57. To Network File (RSTSYINNET)**

Executes the **RSTSYINNET** command, which will restore System Information to a file on a remote system

# *Display Operations*

Display Operations allow the user to display the attributes of Backups and objects that were previously saved to BDS controlled storage. The user can restore the Backups or individual objects from the display session.

Options 61 thru 63 have the following definitions:

### **61. Backup Image in IFS File (DSPRMBKIFS)**

Executes the **DSPRMBKIFS** command, which will display the contents of an IFS file.

### **62. Backup Image in Network File (DSPRMBKNET)**

Executes the **DSPRMBKNET** command, which will display the contents of a file on a remote system.

### **63. Work w/Backups on BDS Cloud (WRKCLDBAK)**

Executes the **WRKCLDBAK** command, which will display the contents of Backup Groups and Backup Jobs on remote systems.